## **MISE A JOUR DES FORUMS DU SITE HCF**

#### **1 Mise à jour table REAGIR (idem pour DATE, DOCUMENTS et PROPOSITIONS):**

1° Aller sur la page *<http://hot-club.asso.fr/dbmaint.php>*

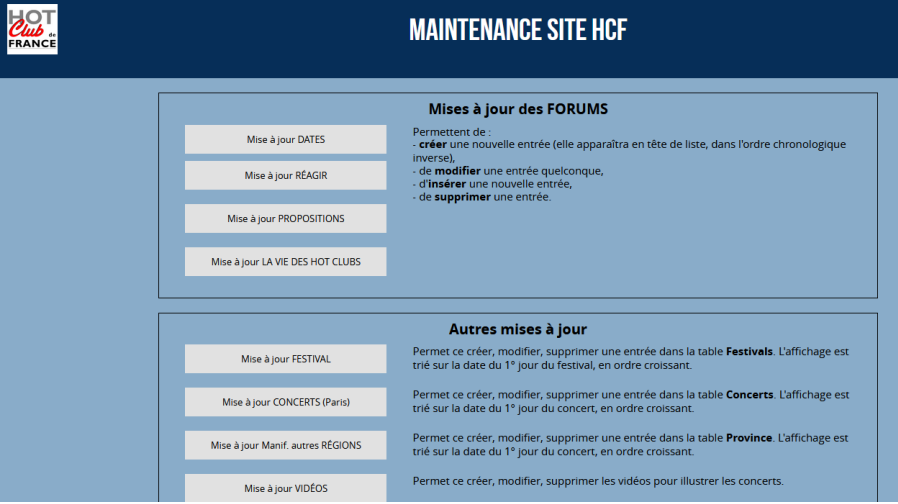

#### 2° Lancer **Mise à jour REAGIR**

Mettre le mot de passe indiqué

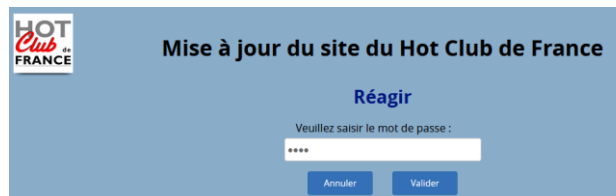

L'écran suivant s'affiche :

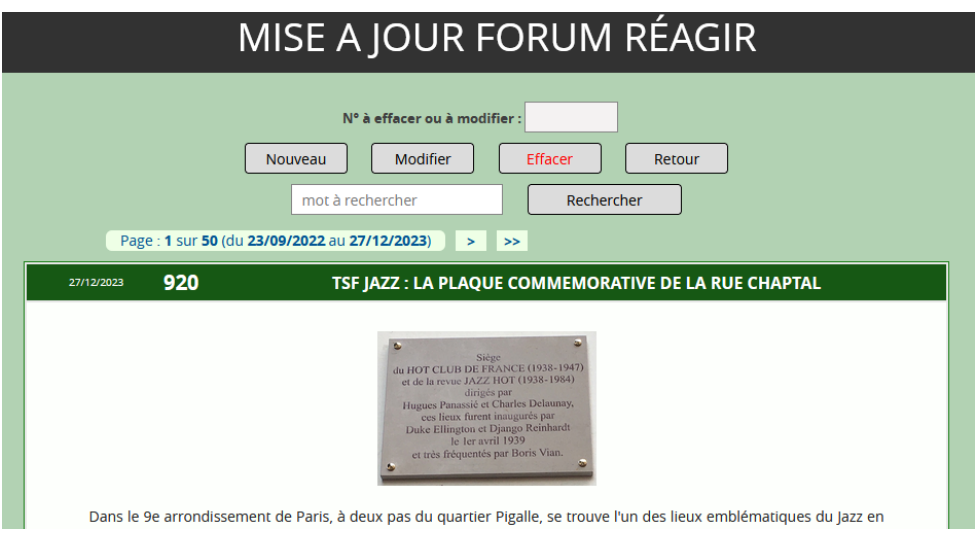

L'affichage des entrées est complété d'un Numéro d'ordre géré par le système, qui identifie l'entrée.

Lors de la saisie d'un message, il est possible de le définir comme étant **En ligne** ou **Hors Ligne** en cochant la case correspondante lors de la **Création / Modification** (voir § suivants)

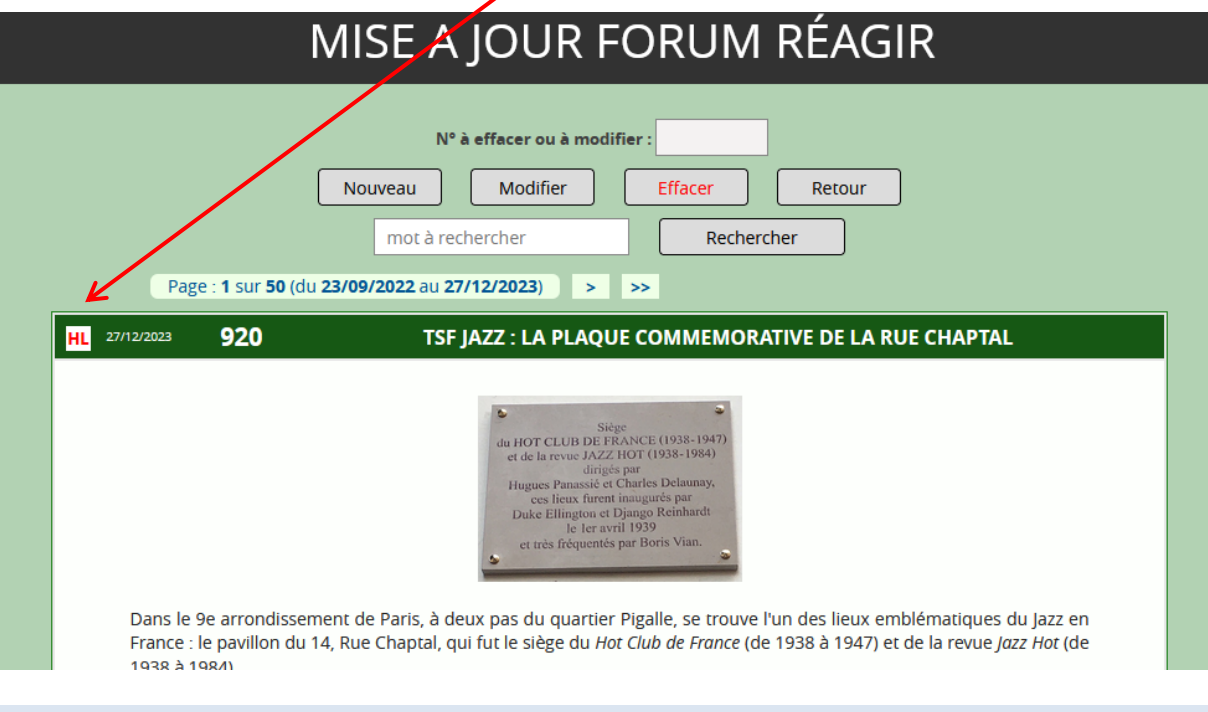

**HL signifie « Hors Ligne ». Cette entrée n'est pas visible depuis le site.**

Dans le cas **Hors-ligne** l'affichage est avec **HL** indiqué comme ci-dessous :

2

## 1-1 Création

Nouveau

Introduit une nouvelle entrées, le N° d'ordre sera créé par le système L'écran suivant s'affiche avec des champs vierges

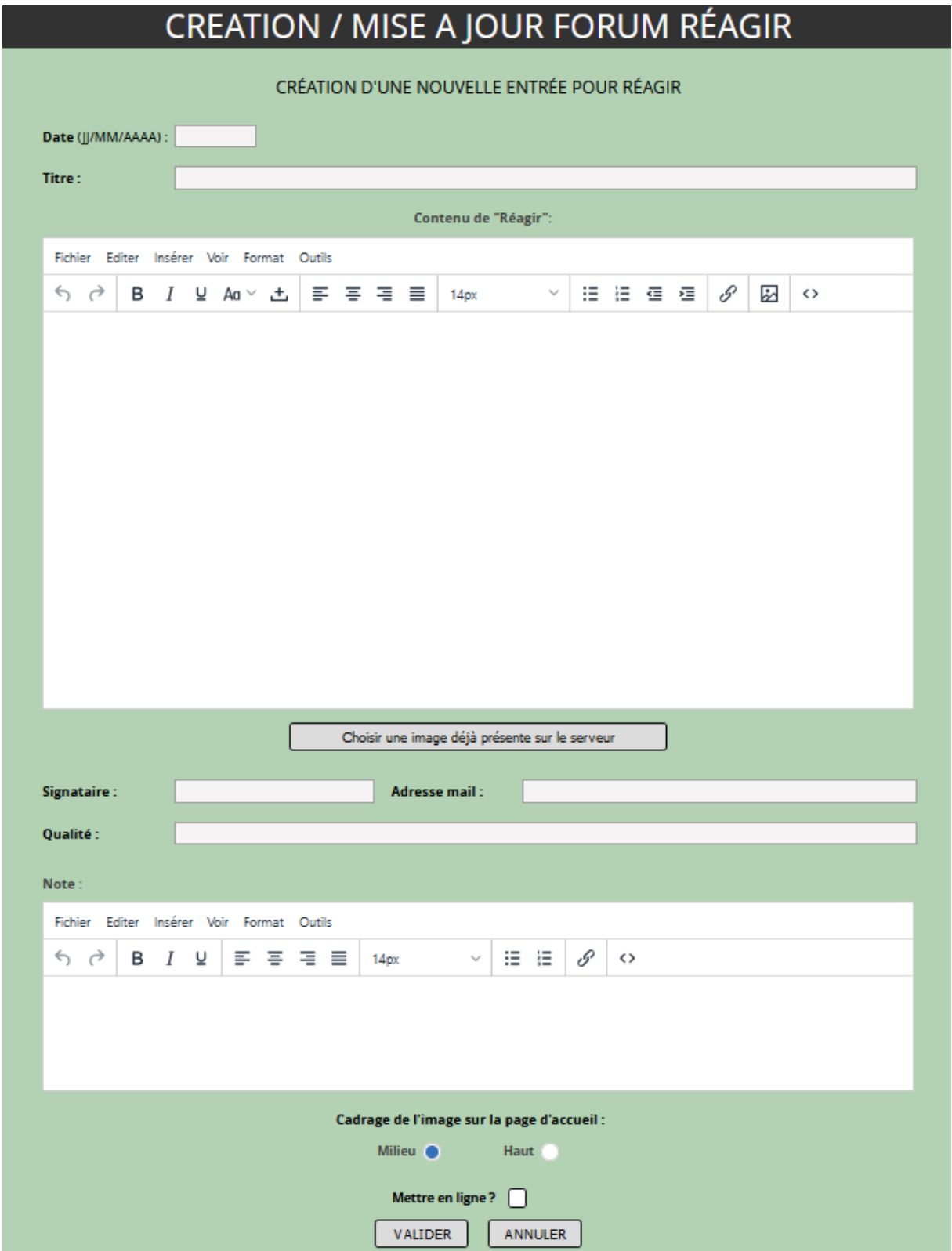

- **Date** : sous la forme **JJ/MM/AAAA** (obligatoire)

Pour aider à la saisie du champ **Date** un calendrier perpétuel est proposé :

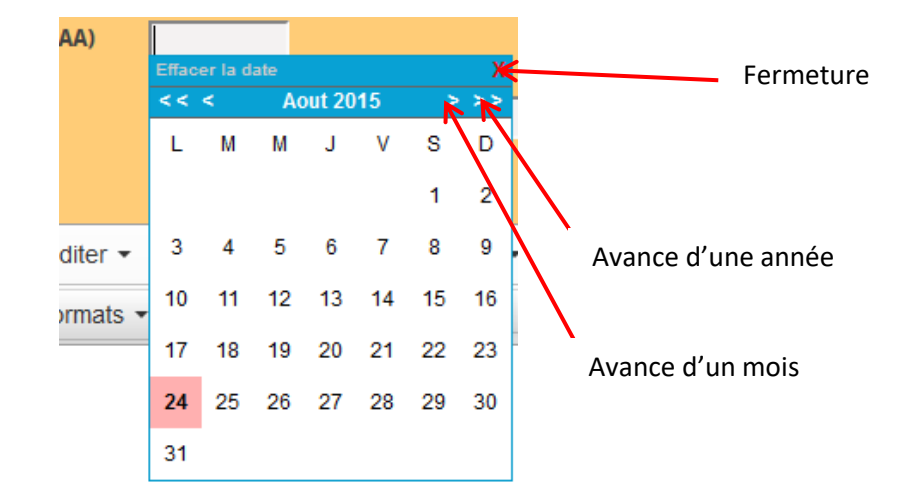

- **Titre** : Le libellé de l'événement (obligatoire)
- **Détail** : Un éditeur de texte s'affiche fonctionnant selon le même principe que beaucoup d'éditeur. (obligatoire)

Le fonctionnement de l'éditeur de texte est expliqué dans un document séparé.

- **Signataire** : Nom de la personne signant l'entrée. (facultatif)
- **Adresse mail** : Celle du signataire. De la forme xxxxx@yyyy.zz. (facultatif). Cette adresse sera transformée en **mailto :xxxxx@yyyy.zz ;hotclub@hotclub.asso.fr ?subject=***contenu du champ titre.* (facultatif)
- **Qualité** : Texte qui suit le nom du signataire. (facultatif)

Ces trois dernières informations seront rajoutées sur une nouvelle ligne en bas du texte saisi dans l'éditeur de texte.

- **Note** : Informations après le signataire (post-scriptum)

- **Cadrage de l'image sur la page d'accueil** : **La page d'accueil** reprend l'image du forum.

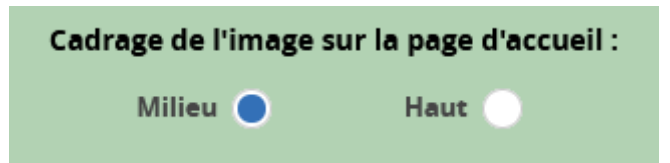

Supposons que cette image-là soit celle de notre message :

-

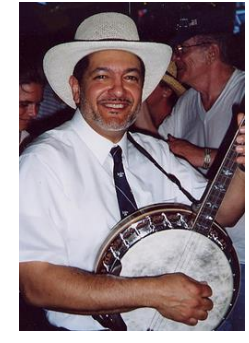

Elle sera reproduite en page d'accueil comme ci-dessous (avec cadrage **Haut**) :

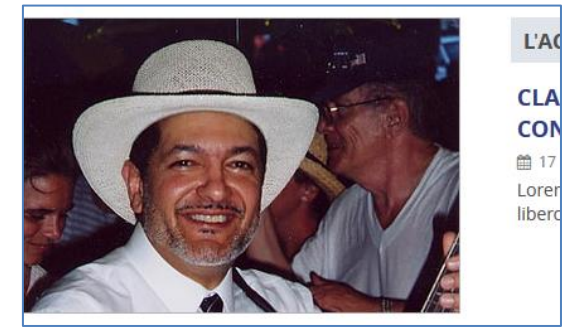

L'image reproduite est adaptée au format du cadre de l'image en page d'accueil en étant plus ou moins rognée sur les quatre côtés selon son format original.

Elle est centrée horizontalement systématiquement.

Mais les images ayant toutes des formats très variables, il est donc nécessaire de pouvoir cadrer verticalement soit **Milieu** ou soit **Haut**.

*Il faut choisir le cadrage pour que l'information importante de l'image soit visible et que le tout soit esthétique.*

Exemple : pour l'image en exemple (Don Vappie) si cadrage **Milieu** : non satisfaisant !

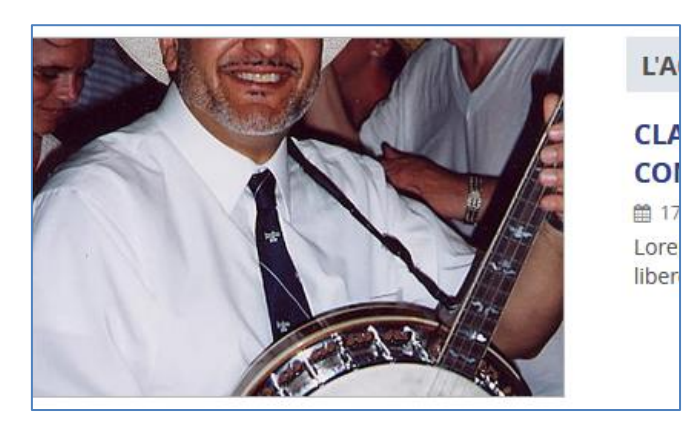

- **Mettre en ligne ?** : Si cette case est cochée, l'entrée sera visible sur la page Dates du site par tous les visiteurs. Si elle est décochée, elle n'est visible que dans la page maintenance (**datemaint.php**).

Il faut donc créer la nouvelle entrée en laissant cette case décochée, puis lorsque la mise en page est satisfaisante, cocher cette case pour autoriser sa publication sur la page normale du site.

### 1-2 Modification

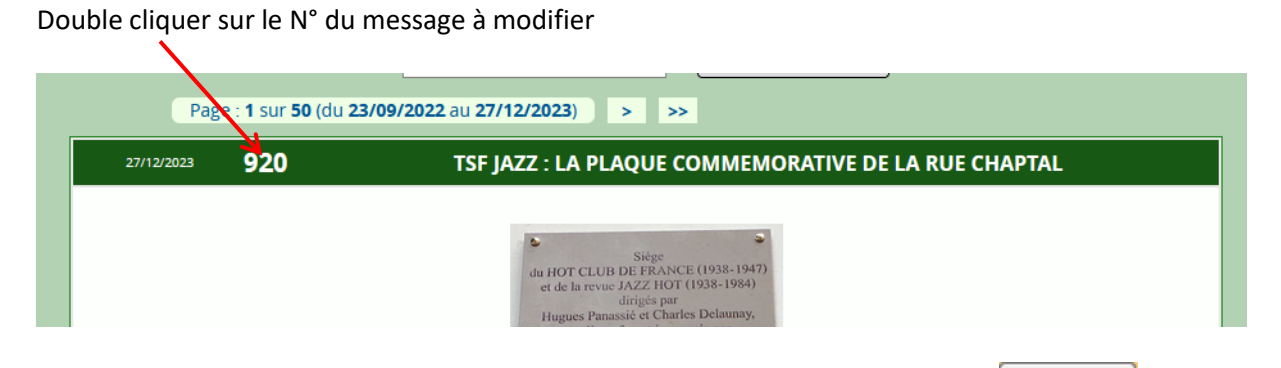

Ou indiquer le N° du message dans le champ **N° à effacer ou à modifier** et faire

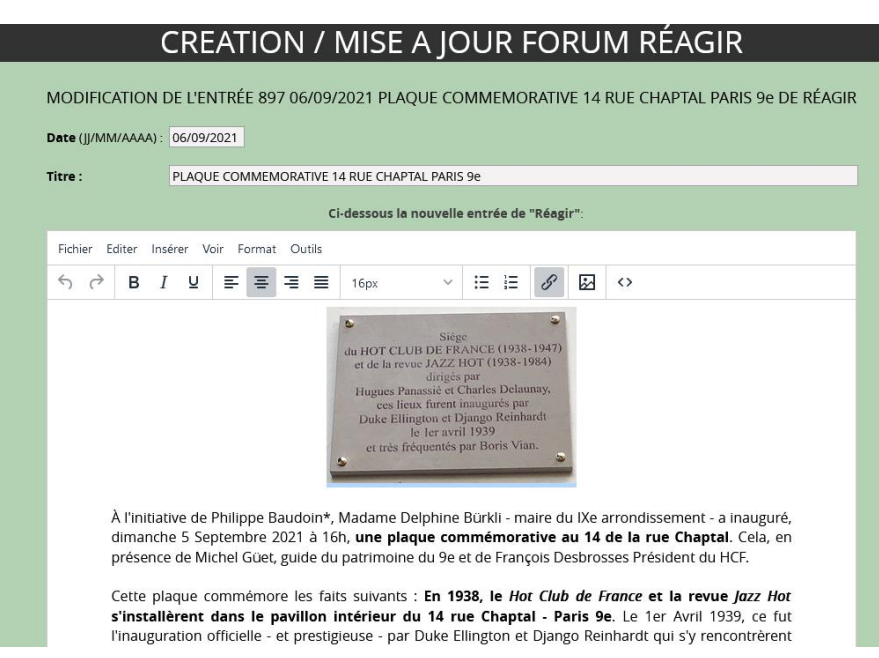

On peut visualiser le texte tel qu'il est et le modifier.

Modifier

### 1-3 SUPRESSION

Pour supprimer une entrée, mettre son n° d'ordre dans le champ **N° à modifier ou effacer** puis cliquer sur **Effacer**

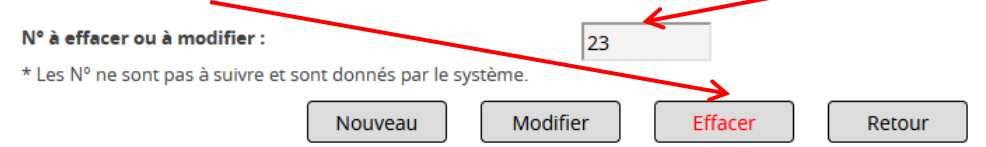

**Remarques :**

 **Il est indispensable d'inclure une image** pour la présentation sur la page d'accueil.

Une erreur est signalée si **En Ligne** est coché et s'il n'y a pas d'image.

# **La mise à jour des forums DATES, REAGIR, PROPOSITIONS, VIE DES HOT CLUBS s'effectue selon le même principe.**